# COME INSERIRE IL PIANO DI STUDI (solo Trienni e Bienni)

GUIDA PRATICA E VELOCE

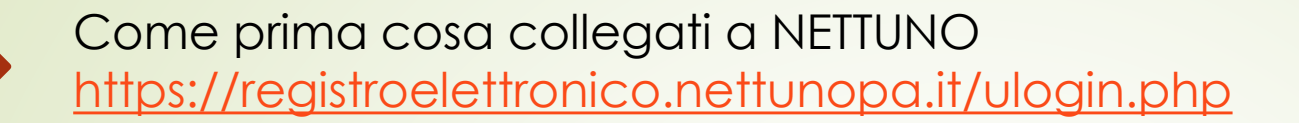

Effettua il login con le tue credenziali

▶ Dal menù in alto a sinistra seleziona «Piano Studi»

> **NB**: la procedura è sbloccata solo dopo aver ricevuto l'email di accettazione dell'iscrizione da parte della segreteria.

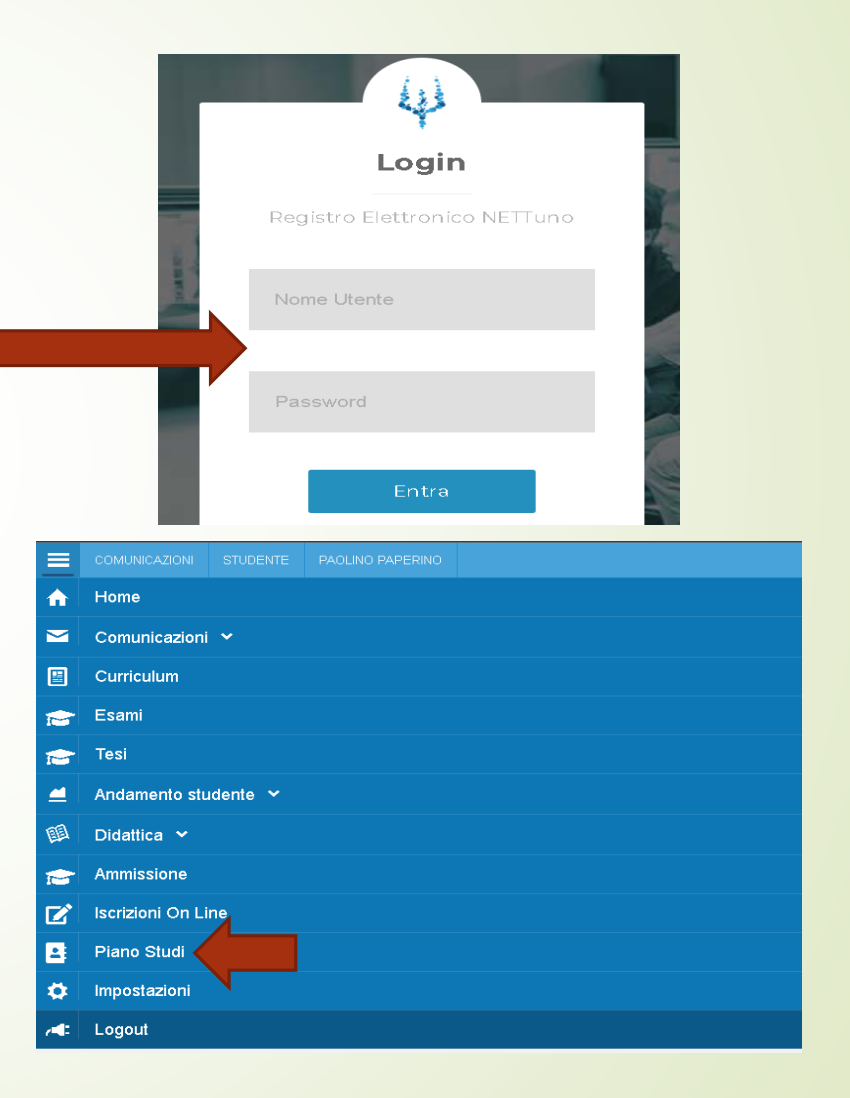

#### Seleziona il tuo corso dal menù a tendina

NB. Se sei iscritto a più corsi dovrai ripetere la procedura per entrambi

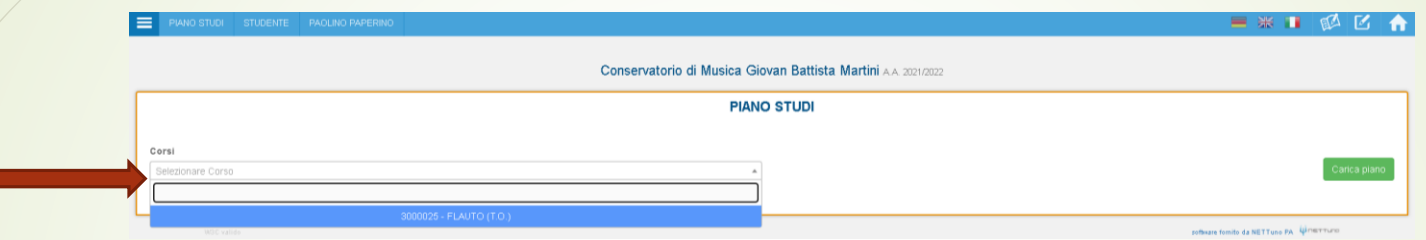

### Clicca sul «Carica piano».

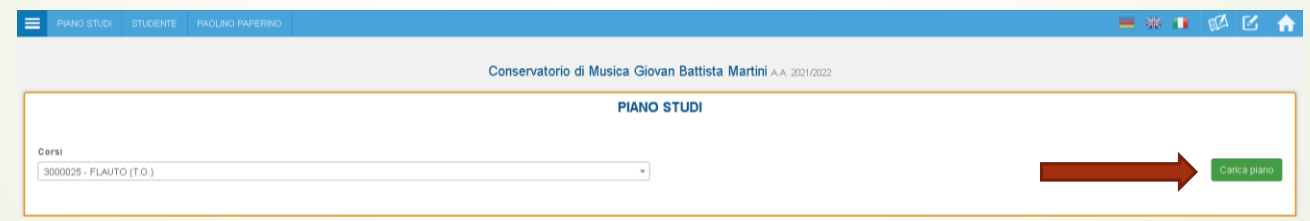

#### > Ti comparirà una schermata con tutti i corsi relativi:

#### al tuo anno di iscrizione

### $\blacktriangleright$  ai corsi a scelta

### $\triangleright$  a tutti i corsi che erano previsti negli anni precedenti

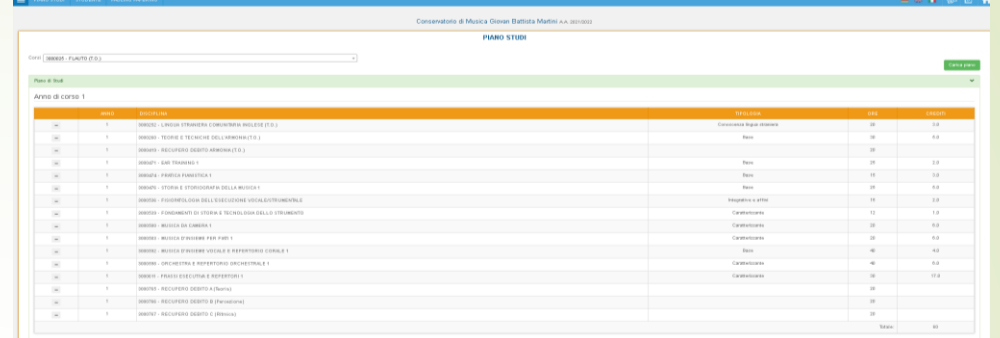

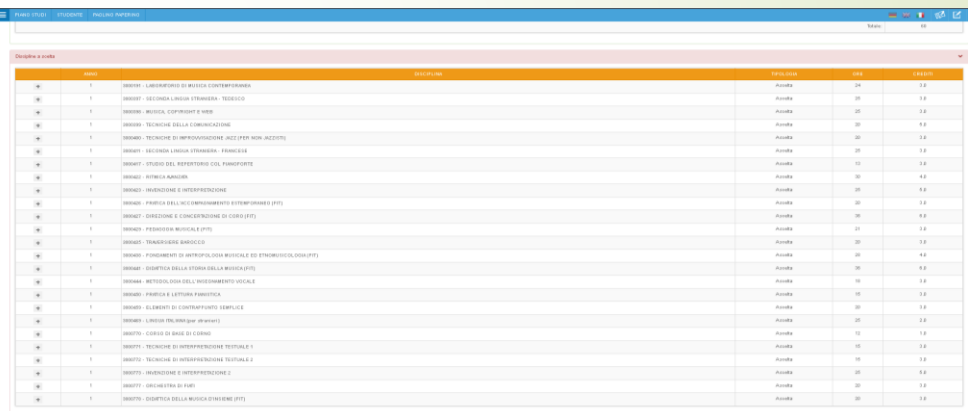

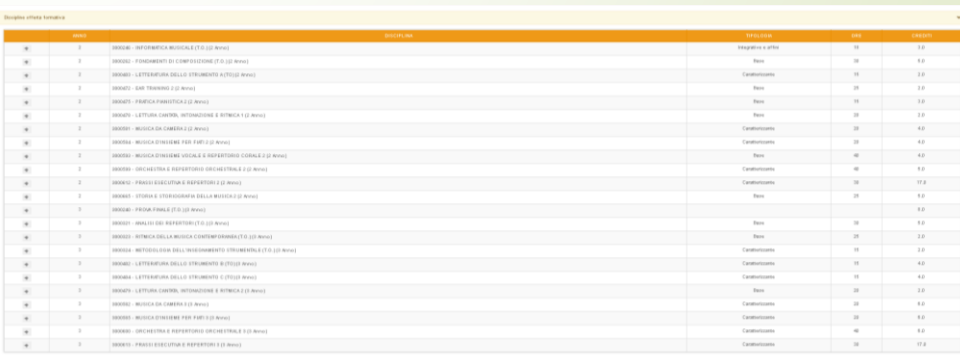

 $\triangleright$  Per inserire un corso clicca sul segno  $\langle x+y \rangle$ 

Per eliminare un corso clicca sul segno «-»

Ricordati di personalizzare il piano di studi eliminando o aggiungendo i corsi, soprattutto se frequenti anche l'Università oppure se fai il part-time, come previsto dal Regolamento.

<u>Régolamento doppia iscrizione corsi AFAM o</u> AFAM/Università

[Regolamento studente part-time](http://www.consbo.it/flex/cm/pages/ServeAttachment.php/L/IT/D/5%252Fe%252Fd%252FD.8481cfd8af1dcf58ec55/P/BLOB%3AID%3D179/E/pdf)

Al termine della scelta dei corsi, clicca su «Salva» in fondo a destra

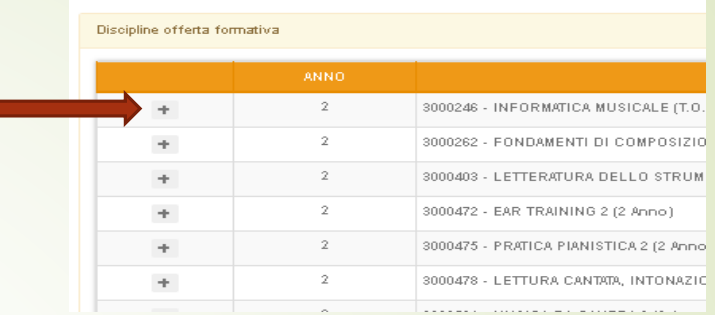

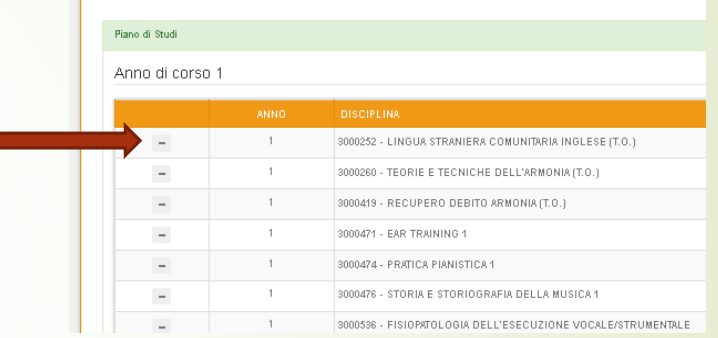

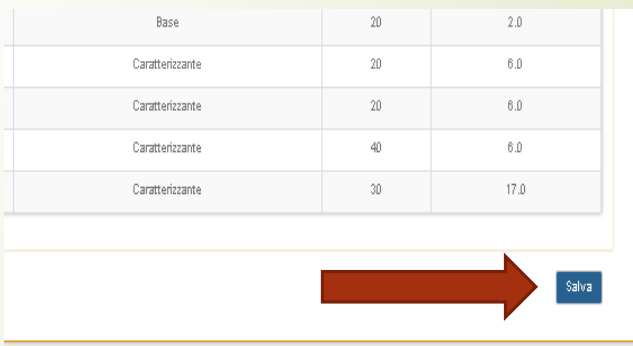

 Verifica che tutti i corsi obbligatori siano inseriti e di aver coperto il numero di crediti necessari come indicato nel piano di studi pubblicato sul sito:

[Piani di studio -](http://www.consbo.it/flex/cm/pages/ServeBLOB.php/L/IT/IDPagina/55) Trienni

[Piani di studio](http://www.consbo.it/flex/cm/pages/ServeBLOB.php/L/IT/IDPagina/197) – Bienni

Dopo aver controllato che sia tutto corretto, clicca su «Presenta» in fondo a destra

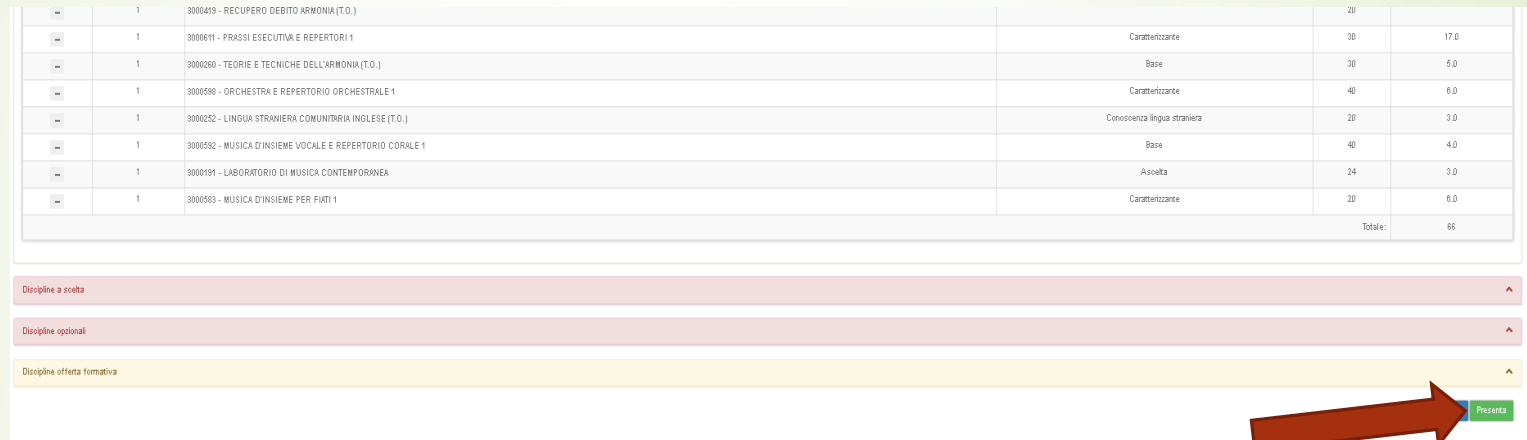

Comparirà così la dicitura «Piano di studi già presentato, in fase di valutazione».

La segreteria accetterà, così, il piano di studi se completo e corretto.

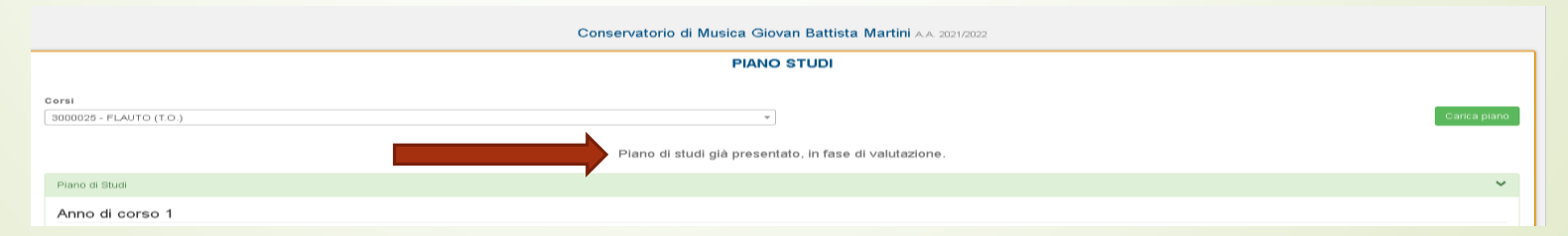

# DOMANDE FREQUENTI (FAQ) 1

**Domanda:** Quanti crediti a scelta posso e devo inserire?

**Risposta**: Devi consultare il piano di studi del tuo corso pubblicato sul sito e verificare il numero di crediti da conseguire nella voce «Attività a scelta dello studente». Puoi inserirne meno e recuperare quelli mancanti l'anno successivo, oppure inserirne di più e completare quelli richiesti in tutto il percorso formativo.

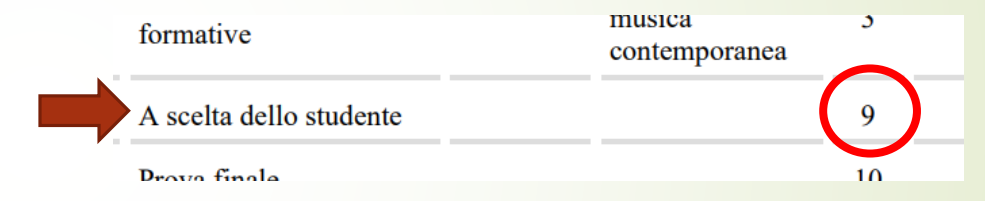

 **Domanda:** Nell'elenco delle discipline integrative (a scelta dello studente) non c'è un corso che vorrei seguire e che fa parte di un altro piano di studi. Posso comunque inserirlo come corso a scelta? Come posso fare?

**Risposta:** In genere non è possibile, soprattutto nel caso di corsi principali (di strumento). Tuttavia, in alcuni casi eccezionali è possibile chiedere l'autorizzazione per l'inserimento di corsi collettivi/di gruppo presenti in altri piani di studio affini e non tra le discipline integrative. Tale richiesta deve essere inviata via email alla Segreteria didattica che la sottoporrà alla Direzione.

# DOMANDE FREQUENTI (FAQ) 2

 **Domanda:** Lo scorso anno accademico non ho potuto seguire un corso o non ho raggiunto la percentuale minima obbligatoria (75%). Cosa devo fare?

**Risposta**: Dovrai inserire il corso nel piano di studi selezionandolo dall'elenco dei corsi degli anni precedenti (vedi schermate precedenti). Ricordati che da Regolamento (art.27 [Regolamento](file:///C:/Users/Didattica02/Downloads/regolamento_didattico_al_22_4_13.pdf) didattico) è possibile ripetere un corso solamente una volta.

Se frequenti l'Università o fai il part-time, dovrai conteggiare nuovamente i crediti del corso che devi ripetere.

**Domanda:** Dove sono indicati i nominativi dei docenti con cui seguirò le lezioni?

**Risposta:** I docenti sono riportati su NETTuno > Andamento studente > Presenze anno accademico

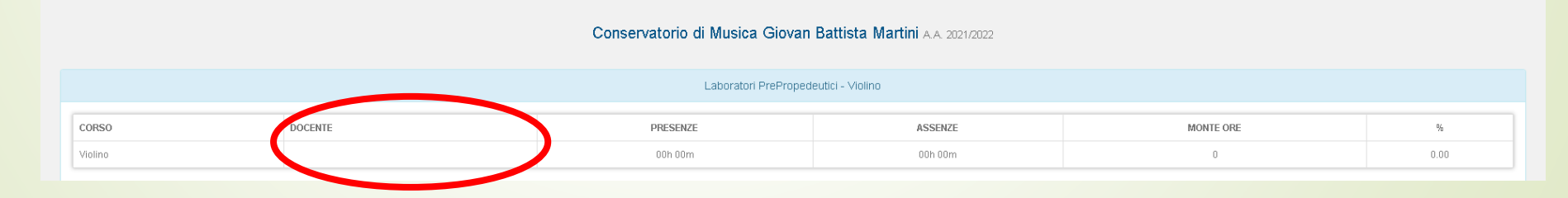

# DOMANDE FREQUENTI (FAQ) 3

- **Domanda:** In sede d'esame di ammissione mi sono stati assegnati dei debiti, li devo inserire nel piano di studi? Entro quanto devo recuperarli?
	- **Risposta:** I debiti vengono inseriti direttamente dalla Segreteria didattica. Dovranno essere recuperati entro il primo anno di corso (art. 25 [Regolamento](file:///C:/Users/Didattica02/Downloads/regolamento_didattico_al_22_4_13.pdf) didattico).
- **Domanda:** Ho inviato la richiesta riconoscimento crediti e mi sono stati riconosciuti un tot di crediti. Devo comunque inserire le materie a scelta?
	- **Risposta:** L'inserimento dei corsi a scelta, in questo caso, è facoltativo ed è in base ai tuoi interessi. Assicurati, comunque, di avere crediti sufficienti e, nel caso, integri il piano di studi con i corsi a scelta.
- **Domanda:** Quando è possibile presentare modifiche e integrazioni del piano di studi? **Risposta:** Il piano di studi potrà essere modificato/integrato solamente a febbraio.
- **Domanda:** Quando è possibile presentare la richiesta di riconoscimento crediti?

**Risposta:** Potrai presentare la richiesta (via email) solamente al momento dell'iscrizione oppure al momento dell'iscrizione alla prova finale.